#### **ARTICLE** <sup>2</sup>

# **Introduction to UNIX Commands and Shell Programming** <sup>3</sup>

Sumit Yadav,\* Raju Kumar Yadav,\* and Prashant Bhandari\*

Pulchowk Campus, Lalitpur, Nepal <sup>5</sup>

[\\*](076bct049.prashant@pcampus.edu.np)Corresponding author: [076bct088.sumit@pcampus.edu.np;](076bct088.sumit@pcampus.edu.np) [076bct100.raju@pcampus.edu.np;](076bct100.raju@pcampus.edu.np) [076bct049.prashant@pcampus.](076bct049.prashant@pcampus.edu.np) <sup>6</sup> [edu.np](076bct049.prashant@pcampus.edu.np) <sup>7</sup>

4

10

(Received 1 March 2023; revised 1 March 2023; accepted 10 March 2023; first published online 20 March 2023) <sup>8</sup> (Editor: Sumit Yadav, Raju Kumar Yadav, Prashant Bhandari; open reviewed by: Bikal Adhikari, Lok Nath Regmi) <sup>9</sup>

#### **Abstract**

This project highlights the importance of Unix commands, Vi editor commands, and Unix shell programming commands for programmers and system administrators working on Unix-based operating systems. The project covers various Unix commands for managing files, directories, and processes, along with Vi editor commands and Unix shell programming commands like variables, loops, conditional statements, and file handling.

Additionally, the project includes 22 programming questions that cover string manipulation, arithmetic operations, process management, file handling, and memory management schemes. These questions provide a useful exercise for enhancing programming skills and reinforcing the concepts learned in the project.

In conclusion, this project provides a comprehensive understanding of Unix commands, Vi editor commands, and Unix shell programming commands, and offers various programming questions to strengthen programming abilities.

Keywords: Unix, commands, Vi editor, shell programming, programmers, system administrators, operating systems, work- <sup>11</sup> ing directory, file management 12

## **1. Introduction** 13

UNIX is an operating system that was originally developed in the 1960s and 70s by a group of computer scientists at Bell Labs. It has since become one of the most popular operating systems in the <sup>15</sup> world, known for its stability, security, and powerful command-line interface. UNIX has been used to power everything from desktop computers to servers and even supercomputers.

One of the key features of UNIX is its command-line interface, which allows users to interact with 18 the operating system through a series of commands typed into a terminal window. This interface 19 provides a great deal of power and flexibility, allowing users to perform complex operations quickly 20 and efficiently. Many software developers and system administrators prefer to use UNIX because of 21 this flexibility and the ability to automate tasks using shell scripts.

UNIX is also known for its multi-user and multi-tasking capabilities. Multiple users can log into 23 the same system at the same time and run their own programs and tasks, without interfering with  $_{24}$ one another. The system is also able to manage multiple tasks simultaneously, allowing users to run <sup>25</sup> background tasks while still using the system for other purposes. <sup>26</sup>

<sup>©</sup> Nepali Harvest 2023. This is an Open Access article, distributed under the terms of the Creative Commons Attribution 4.0 International (CC BY 4.0) licence [\(https://creativecommons.org/licenses/by/4.0/\)](https://creativecommons.org/licenses/by/4.0/)

Over the years, many different versions of UNIX have been developed, including Linux, which is a  $27$ popular open-source variant. UNIX has also been adapted for use in many different fields, including <sup>28</sup> scientific research, finance, and government. Despite its age, UNIX remains a powerful and versatile  $\frac{29}{29}$ operating system that is widely used and respected in the technology industry. <sup>30</sup>

UNIX commands and shell programming are essential components of the UNIX operating system.  $\frac{31}{21}$ UNIX provides a vast array of commands that can be used to perform a wide range of tasks, from  $\frac{32}{2}$ managing files and directories to networking and system administration.  $\frac{33}{2}$ 

Some of the most commonly used UNIX commands include:  $\frac{34}{34}$ 

ls: Lists the files and directories in the current directory cd: Changes the current working directory <sup>35</sup> mkdir: Creates a new directory touch: Creates a new file or updates the timestamp on an existing  $\frac{1}{36}$ file cat: Concatenates files and prints the output to the terminal cp: Copies files or directories from  $\frac{37}{20}$ one location to another my: Moves or renames files and directories rm: Removes files or directories  $\frac{1}{38}$ 

In addition to these basic commands, UNIX also provides more advanced commands for tasks such <sup>39</sup> as file compression, process management, and network administration. <sup>40</sup>

UNIX shell programming involves using the shell scripting language to automate tasks and create  $\frac{41}{41}$ custom tools. The shell is a command-line interface that provides access to the operating system's 42 services and utilities. Shell scripts are programs written in the shell language and are executed by  $\frac{43}{43}$  $\mathbf{the}$  shell.  $\mathbf{44}$ 

Some of the key features of UNIX shell programming include: <sup>45</sup>

Variables: Shell scripts can define and manipulate variables to store data and control program flow. Control structures: Shell scripts support control structures such as loops and conditional statements <sup>47</sup> for more complex programming logic. Functions: Shell scripts can define functions to group code <sup>48</sup> and create reusable code blocks. Input/output: Shell scripts can read input from files or the terminal  $\rightarrow$ and output data to files or the terminal. Error handling: Shell scripts can handle errors and exceptions so to ensure the program continues running even if an error occurs.

Shell scripts can be used for a wide range of tasks, from automating routine system administration  $52$ tasks to creating custom tools and utilities. They are a powerful tool for improving productivity and s efficiency on UNIX systems.  $\frac{54}{2}$ 

# 2. AIMS  $\sim$

## 2.1 Basic UNIX commands 56

Some of the basic UNIX commands that we implement in os lab.  $\frac{1}{57}$ 

- Display date and time: The command date is used to display the current date and time in the ss terminal. It also allows you to set the system date and time if required.
- To display calendar of years and month in terminal:  $\frac{1}{60}$  .  $\frac{1}{100}$  .  $\frac{1}{100}$  .  $\frac{1}{100}$  .  $\frac{1}{100}$  .  $\frac{1}{100}$  .  $\frac{1}{100}$  .  $\frac{1}{100}$  .  $\frac{1}{100}$  .  $\frac{1}{100}$  .  $\frac{1}{100}$  .  $\frac{1}{100}$  . The command cal is used to display the calendar of the current month in the terminal. You can also  $61$ specify the year using the option -y followed by the year number.  $\frac{62}{100}$
- Used to print text in linux: 63 The command echo is used to print text in the terminal. It can also be used to print the values of  $\epsilon$ variables and to create files.  $\frac{65}{200}$
- Used to display the argument in  $\#$  symbol:  $66$ The command echo # is used to display the argument in the terminal with a # symbol in front of it.  $\sigma$
- Display the current working directory:  $\frac{68}{68}$ The command pwd is used to display the current working directory in the terminal.  $\bullet$

• Display the terminal names:  $\frac{1}{20}$ 

The command tty is used to display the name of the terminal device in the terminal.  $\frac{1}{71}$ 

• Clear the screen:  $\frac{72}{2}$ 

The command clear is used to clear the contents of the terminal screen. It does not delete the  $\frac{7}{3}$ previous commands or output, but only hides them from view. <sup>74</sup>

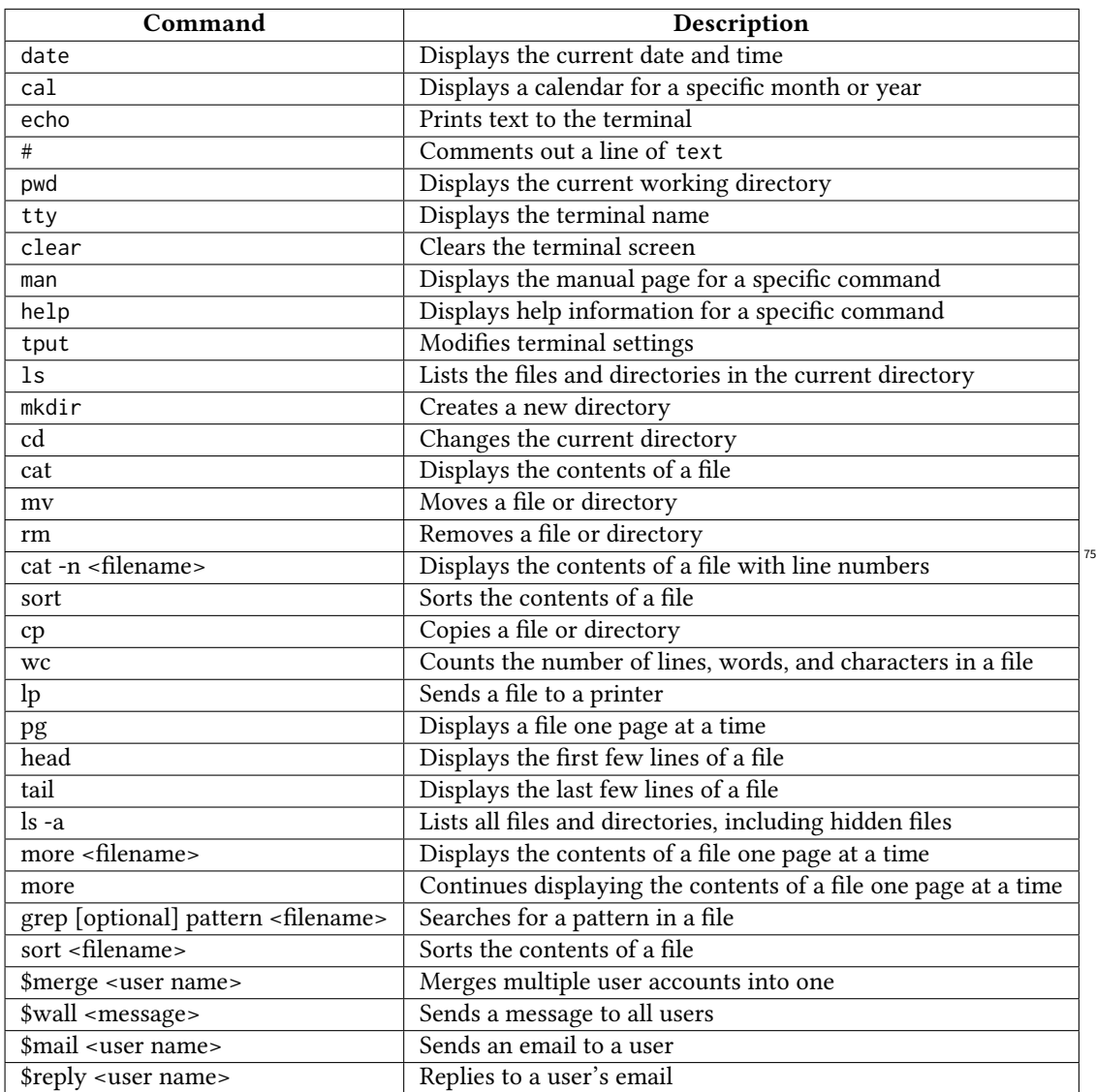

## 2.2 Vi editor in UNIX  $\frac{1}{76}$

The vi editor is a popular text editor that is widely used in Unix-based operating systems. It has  $\pi$ several modes that allow the user to perform different functions. The three primary modes of the vi 78 editor are:  $\frac{1}{79}$ 

• Command mode: 80

This is the default mode of vi editor. In this mode, the user can navigate through the text, delete,  $\frac{1}{1000}$ copy, paste and perform other commands. It is indicated by the absence of the word "INSERT" at the 82

bottom left corner of the screen.<br> $\bullet$  Insert mode:

• Insert mode:  $\frac{84}{2}$ 

In this mode, the user can insert text into the document. It is indicated by the word "INSERT" at the <sup>85</sup>  $\blacksquare$  bottom left corner of the screen.  $\blacksquare$ 

• Ex mode:  $\frac{87}{37}$ 

This mode is used to execute commands that are not available in the command mode. It is entered <sup>88</sup> by typing the colon (:) character while in the command mode.  $\frac{89}{200}$ 

Here are some of the most commonly used vi editor commands:  $\frac{90}{200}$ 

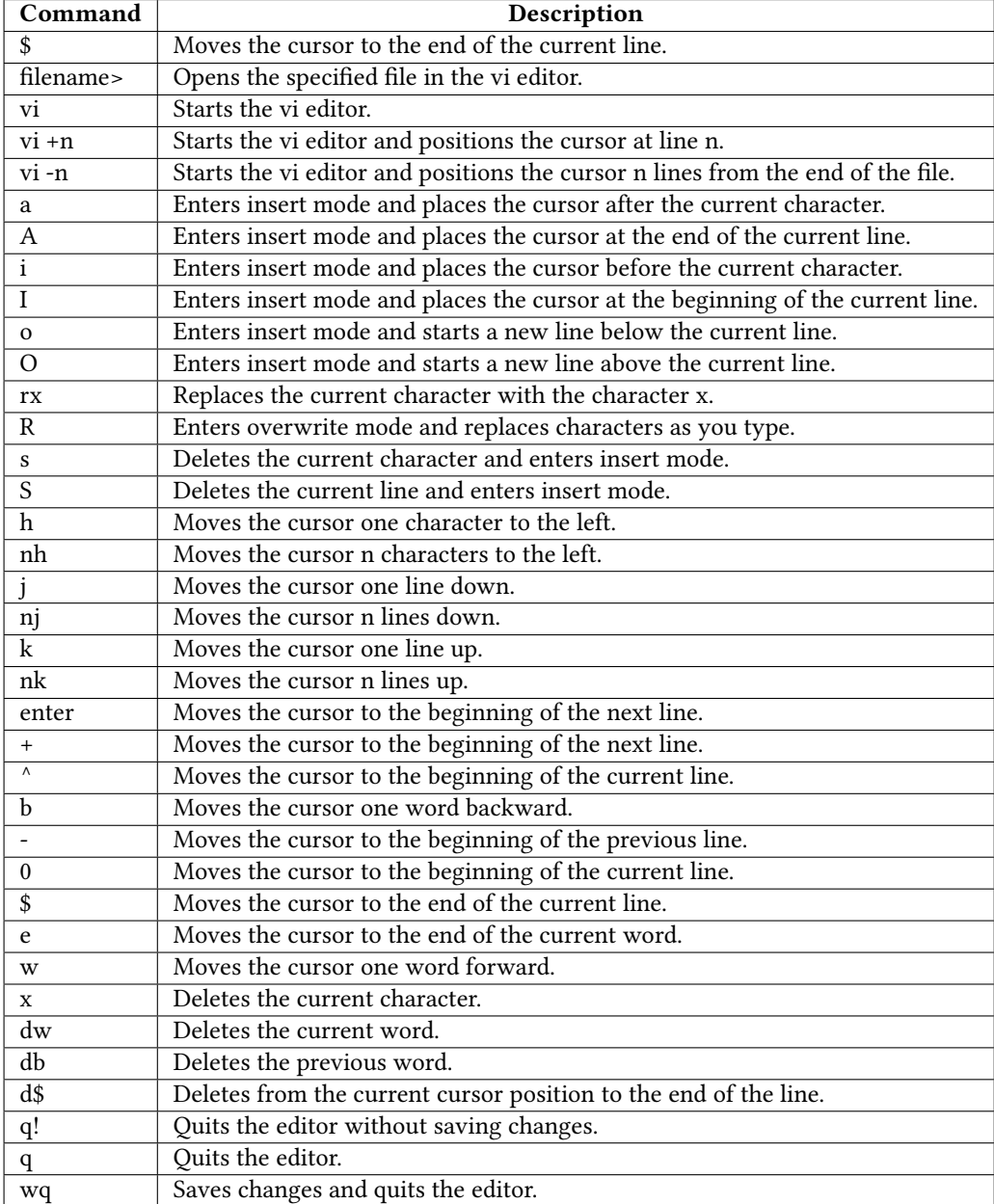

To operate the vi editor in UNIX, you need to follow the following steps:  $\frac{93}{2}$ 

91

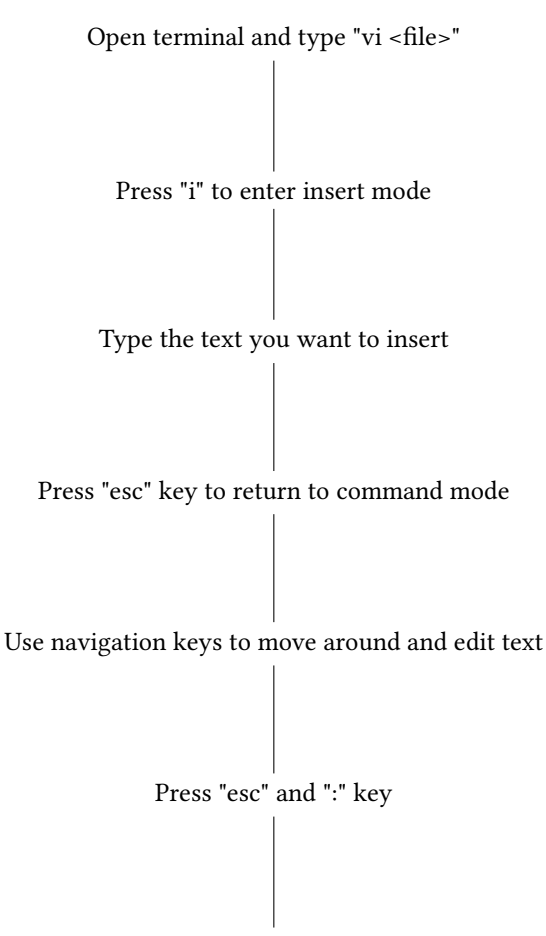

Save and exit vi editor

### 2.3 Shell Programming Commands and the state of the state of the state of the state of the state of the state of the state of the state of the state of the state of the state of the state of the state of the state of the s

Shell programming commands are a set of commands and instructions that can be used to write  $\frac{1}{96}$ scripts and programs in Unix or Linux shell environments. Here are explanations and examples of  $\frac{97}{97}$ some commonly used shell programming commands:  $\frac{98}{98}$ 

#### 2.3.1 Common Shells: <sup>99</sup>

There are several shells available in Unix or Linux environments. The most commonly used shells 100  $\arctan$  101

csh (C Shell): This shell is designed for interactive use and has C language-like syntax. It is mainly  $_{102}$ used for scripting and interactive use in scientific computing and data processing. <sup>103</sup>

bsh (Bourne Shell): This is the oldest Unix shell and is widely used for scripting and system administration. It supports the basic features of shell programming, such as variables, loops, and conditional 105  $\mathsf{statements.}$ 

sh (Bourne-Again Shell): This is a more recent version of the Bourne shell and is the default shell for 107 most Linux distributions. It has additional features, such as command-line editing, job control, and <sup>108</sup> programmable completion. tcsh (TENEX C Shell): This is an extended version of the C shell that 109 includes additional features such as file name completion, command history, and job control. <sup>110</sup>

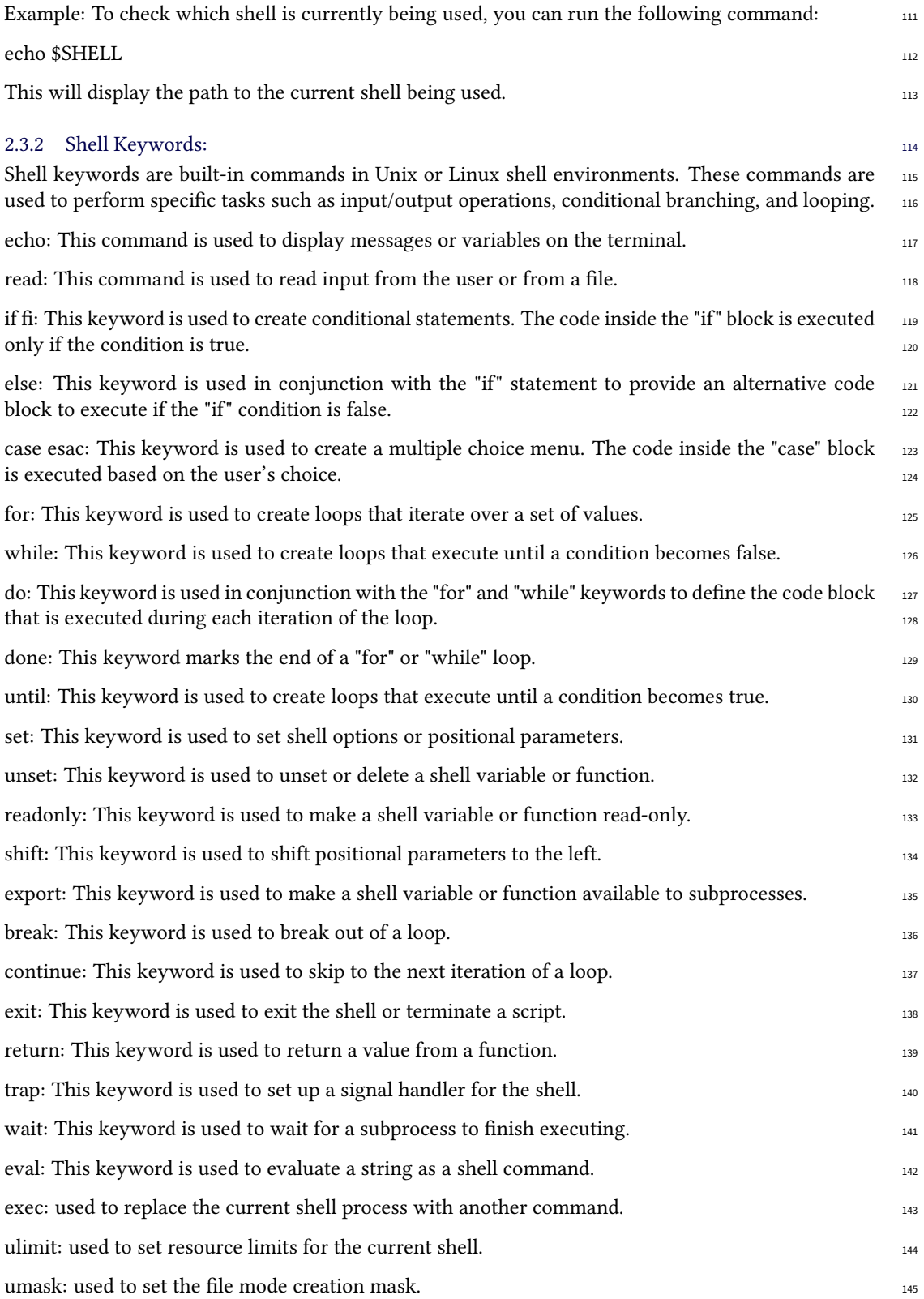

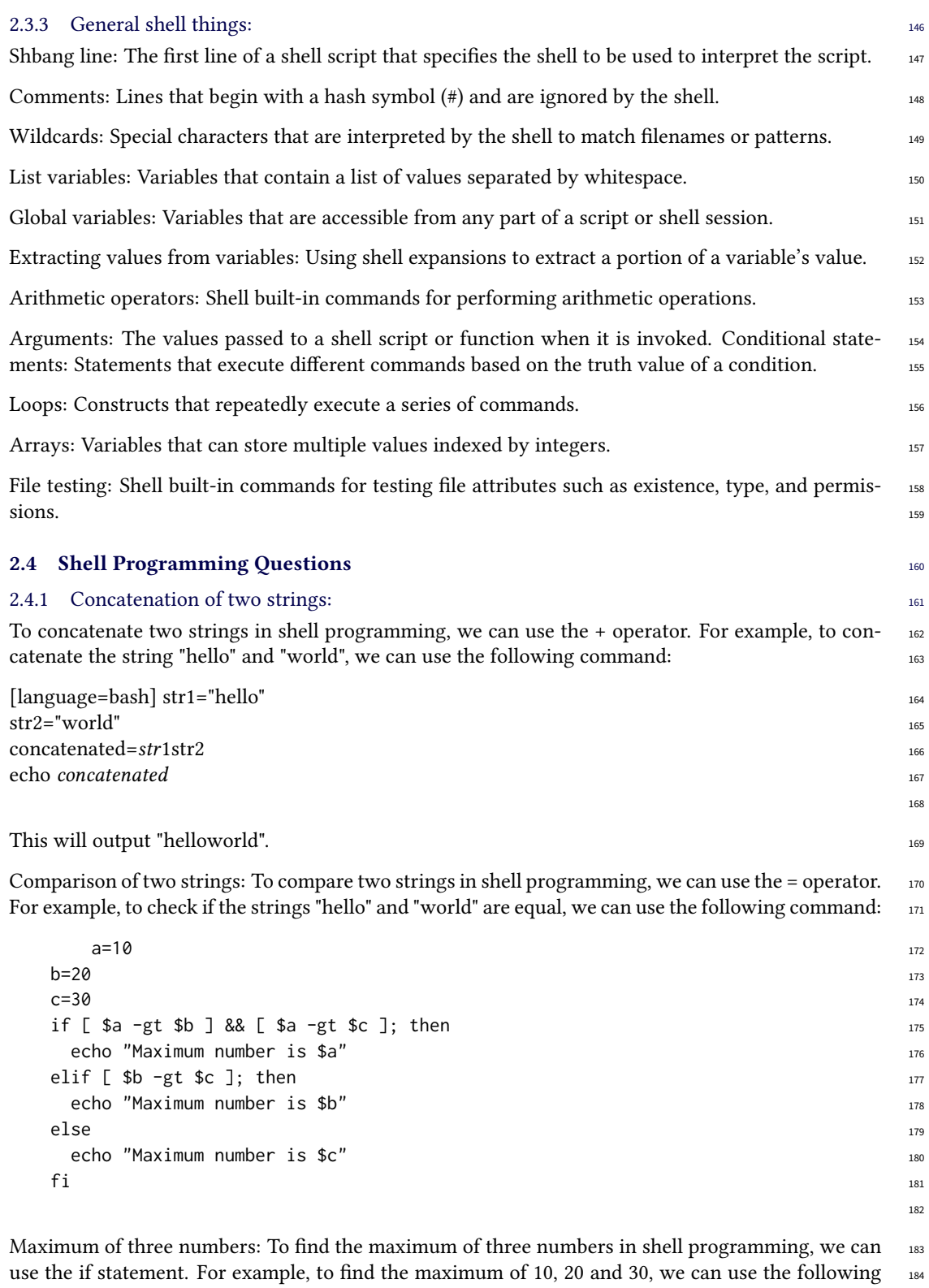

command: verbatim and the state of the state of the state of the state of the state of the state of the state of the state of the state of the state of the state of the state of the state of the state of the state of the s

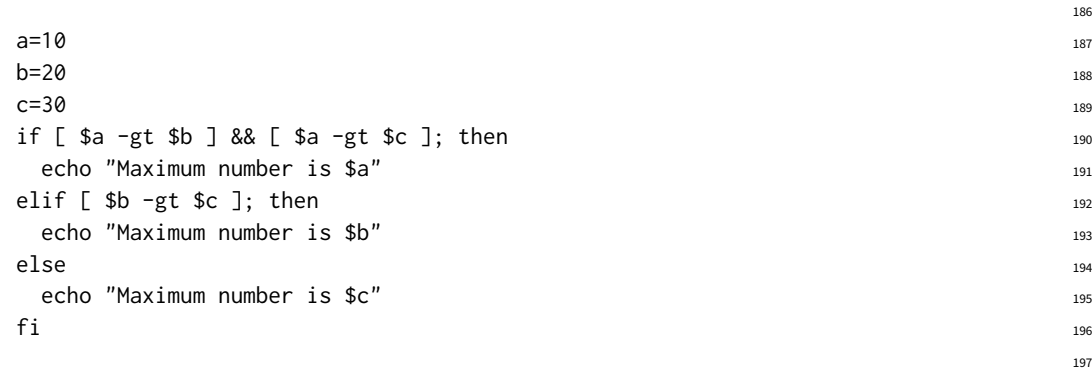

Fibonacci series: To generate a Fibonacci series in shell programming, we can use a loop. For example, to generate the first 10 numbers in the Fibonacci series, we can use the following command: <sup>199</sup>

```
a=0b=1 201
echo "Fibonacci series:" 202
for ((i=0; i<10; i++); do 203echo a ac= $((a + b)) 205
a=\$b 206
\mathsf{b}=\mathsf{\$c} 207
\sum_{208}
```
Arithmetic operations using case: To perform arithmetic operations using case statements in shell 210 programming, we can use the case statement. For example, to perform addition, subtraction, multi- <sup>211</sup> plication or division, we can use the following command: 212

209

213

```
echo "Enter two numbers:" 214
read a b 215echo "Enter an operation (add, sub, mul, div):" 216
\blacksquareread op \blacksquarecase $op in 218
 \mathsf{add}\hspace{.01in}\mathsf{)}echo "Result: $(\$a + \$b))" 220
 ;; \frac{1}{221}\mathsf{sub}) and \mathsf{sub}echo "Result: $(($a - $b))" 223
 \frac{1}{2}; \frac{1}{2}mul) 225echo "Result: \$((\$a \ \star \ \$b))" 226
 ;; \frac{1}{227}\mathsf{div}) and \mathsf{div}echo "Result: $(($a / $b))" 229
 \frac{1}{2}; \frac{1}{2}\star) and the contract of \star 231
 echo "Invalid operation" and the set of the set of the set of the set of the set of the set of the set of the set of the set of the set of the set of the set of the set of the set of the set of the set of the set of the se
 ;; \frac{1}{2}; 233
```
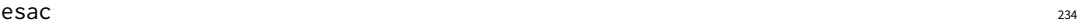

Process Creation: 236

To write a program to create a process in UNIX algorithm. 237

```
#include <stdio.h> 238
 #include <unistd.h> 239
 #include <sys/wait.h> 240
                                        241
 int main() { ^{242}int pid, status; 243
   pid = fork(); 244
   if (pid \lt \emptyset) { 245
     printf("Error: Failed to create process.\n"); 246
   \} 247
   else if (pid == 0) { 248printf("Child process: pid = %d\n", getpid()); ^{249}\frac{1}{250} execute command here 250
   } 251
   else {252printf("Parent process: pid = \frac{\alpha}{\alpha}); etpid()); 253
     waitpid(pid, &status, 0); 254
   } 255
   \mathsf{return}\;\;0\,; 256
  \} 257
                                        258
To write a program for executing a commands. 259
 echo Program for executing UNIX command using shell programming _{260}echo Welcome 261 and 261 and 261 and 261 and 261 and 261 and 261 and 261 and 261 and 261 and 261 and 261 and 261 and 261 and 261 and 261 and 261 and 261 and 261 and 261 and 261 and 261 and 261 and 261 and 261 and 261 and 2
  \mathsf{p}\mathsf{s} and the contract of the contract of the contract of the contract of the contract of the contract of the contract of the contract of the contract of the contract of the contract of the contract of the contract
  e \times e wc e e 263264
To create child with sleep commands.
 #include <stdio.h> 266
 #include <unistd.h> 267
                                        268
 int main() \{int pid; 270
   pid = fork(); 271272
   if (pid < 0) { 273printf("Error: Failed to create process.\n"); 274
   \} 275
   else if (pid == 0) { 276printf("This is child process: pid = %d\n", getpid()); 277sleep(2); // sleep for 2 seconds 278} 279
```

```
\epsilonlse { \epsilonprintf("Parent process: pid = \frac{\alpha_1}{\alpha_2}, getpid()); \frac{281}{\alpha_3}} 282
    return 0; 283
  } 284
                                           285
To create child with sleep commands using getpid. The state of the state of the state of the state of the state of the state of the state of the state of the state of the state of the state of the state of the state of the
 #include <stdio.h> 287
  #include <unistd.h> 288
                                           289
  int main() { 290int pid; 291
   pid = fork(); 292
                                           293
    if (pid < 0) { _{294}printf("Error: Failed to create process.\n"); 295
    \} 296
    else if (pid == 0) { 297\frac{1}{2} Child process 298
      printf("child process\n"); 299
      printf("child process id is %d\n", getpid()); 300
      printf("its parent process id is \mathcal{A}\backslash n", getppid()); \qquad \qquad \qquad \text{301}sleep(5); // sleep for 5 seconds 302printf("child process after sleep=5\n"); 303printf("child process id is \mathcal{A}\n", getpid());
      printf("its parent process id is %d\n", getppid()); 305
    \} 306
    \epsilonlse { \epsilon// Parent process 308
      printf("parent process\n"); 309
      sleep(10); // sleep for 10 seconds 310printf("child process after sleep=10\n"); _{311}printf("child id is %d\n", pid); 312
      printf("parent id is %d\n", getpid()); 313
      printf("parent terminates\n"); 314
    \} 315
                                           316
    \mathsf{return}\;\;0\,; 317
  } 318
                                           319
To create a program for signal handeling in UNIX. 320echo program for performing KILL operations 321\mathsf{p}\mathsf{s} and the set of the set of the set of the set of the set of the set of the set of the set of the set of the set of the set of the set of the set of the set of the set of the set of the set of the set of the se
 echo enter the pid 323
  \mathsf{read} \ \mathsf{pid} \mathsf{324}\text{kill} -9 $pid 325
  echo \frac{326}{2}\sum_{327}
```

```
To perform wait commands using c program. 329#include <stdio.h> 330
 #include <unistd.h> 331
 #include <sys/wait.h> 332
                            333
 int main() \{int pid, status; 335
  pid = fork(); 336337
  if (pid < 0) { 338printf("Error: Failed to create process.\n"); 339
  \} 340
  else if (pid == 0) { 341\frac{342}{342} Child process \frac{342}{342}for (int i = 1; i <= 10; i++) { 343printf("Child process: i = %d\n\pi, i); 344\} 345
   \text{rel}(0); 346
  \} 347
  \epsilonlse { ^3// Parent process 349
   wait(8status); 350printf("Parent process: Child process terminated with status %d\n", status); 351\} 352
  \mathsf{return}\;\;0\,; 353\;\} 354
                            355
To write a C program to simulate the operations of "ls' commands in UNIX.
 #include<stdio.h> 357
 #include<sys/types.h> 358
 #include<dirent.h> 359
 #include<stdlib.h> 360
                            361
 int main(int argc, char *argv[]) ^{362} 362
 \{\mathsf{DIR} \stardp; _{364}struct dirent *dirp; 365if(args < 2) 366\{printf("\n You have provided only 1 argument\n"); 368\text{exit}(0); \hspace{3cm} \text{369}} 370 ^{\frac{370}{270}}if((dp=opendir(argv[1])) == NULL) 371
    \{ 372
   printf("\nCannot open %s file!\n",argv[1]); 373
    ext{ext}(1); 374\} 375
```
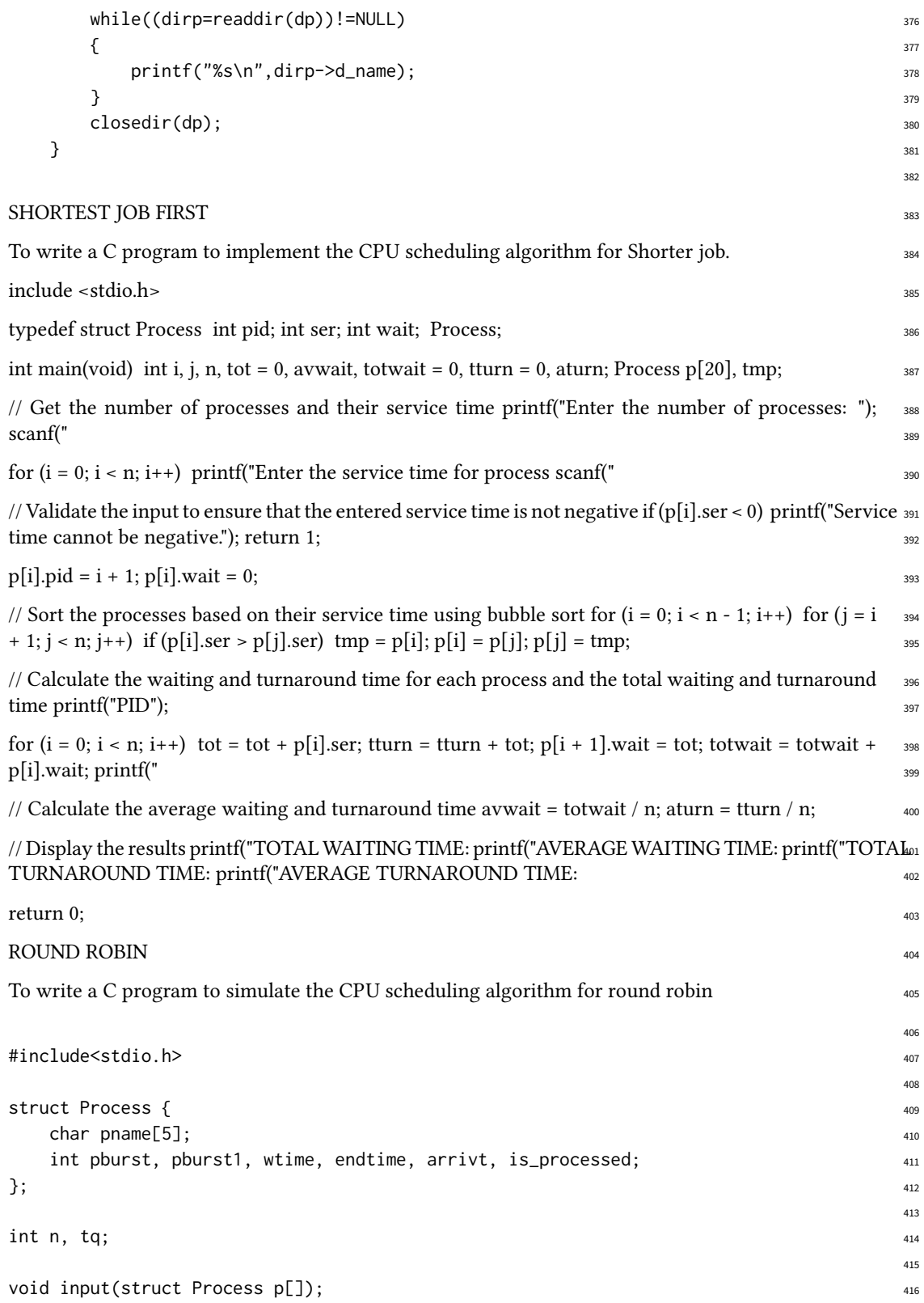

```
void initialize(struct Process p[]); 417
void calculate(struct Process p[]); 418
void display_waittime(struct Process p[]); ^{419}420
int main() {^{421}struct Process p[5]; 422
 input(p); 423initialize(p); 424calculate(p); ^{425}display_waittime(p); 426
 return 0; 427} 428
                               429
void input(struct Process p[]) { 430
 printf("Enter the total number of processes: "); 431\text{scanf}('%d'', \& n); 432
 for (int i = 0; i < n; i++) { 433
  printf("Enter process name: "); ^{434}scanf("%s", p[i].pname); 435
  printf("Enter process burst time: "); ^{436}scanf("%d", &p[i].pburst); 437
  printf("Enter process arrival time: "); ^{138}scanf("%d", &p[i].arrivt); 439
 \} 440
 printf("\nEnter the time quantum/Time Slice: "); 441\text{scanf}('%d'', \& tq); 442
} 443
                               444
void initialize(struct Process p[]) { ^{445}for (int i = 0; i < n; i++) { 446
  p[i].pburst1 = p[i].pburst; 447p[i]. with p[i]. q_{48}p[i]. endtime = 0; \frac{449}{4}p[i].is_processed = 0; 450\} 451
} 452
                               453
void calculate(struct Process p[]) { 454int i, j = 0, k = 0, flag = 1, count = 0; 455
 print(f''\n---GANTT CHART---\n'); ^{456}printf("0 | "); 457
 while (flag) { 458for (i = 0; i < n; i++) { 459
    if ((k < n) 88 (p[i].arrivt \leq count) 88 (p[i].is\_processed == 0)) { 460p[i].wtime = count - p[i].arrivt;
     p[i].endtime = count; 462p[i]. is processed = 1; 463k++; 464\} 465
    if ((p[i].pburst1 > tq) && (p[i].arrivt \leq count)) { (466)
```

```
if (p[i].is\_processed == 1) { 467p[i].is\_processed = 0; 468
      \} else { ^{469}p[i].wtime = p[i].wtime + (count - p[i].endtime);
      } 471
      count = count + tq;p[i].pburst1 = p[i].pburst1 - tq; 473p[i].endtime = count; 474printf("%d %s| ", count, p[i].pname); 475} else if ((p[i].pburst1 > 0) && (p[i].pburst1 \le tq) && (p[i].arrivt \le count)) { 476if (p[i].is\_processed == 1) { 477p[i]. is_processed = 0; 478} else { 479
       p[i].wtime = p[i].wtime + (count - p[i].endtime);
      } 481
      count = count + p[i].pburst1; 482p[i]. endtime = count; 483printf("%d %s| ", count, p[i].pname); 484p[i].pburst1 = 0;j_{+}; ^{486}} else if (j == n) { 487f \, \log = 0; ^{488}\} 489
   \} 490
 } 491
} 492
                                  493
void display_waittime() { 494int i; \frac{495}{4}float tot = 0, turn = 0;
                                  497
 for (i = 0; i < n; i++) { 498
   printf("\n\nWaiting time for Process %s is %d", a[i].pname, a[i].wtime); 499\mathbf{tot} += a[i]. wtime; \frac{1}{2}turn += a[i].endtime - a[i].arrivt; \frac{501}{201}} 502
                                  503
 printf("\n\n\tAverage waiting time=%.2f", tot / n);
 printf("\n\tAverage turnaround time=%.2f\n", turn / n); _{505}\} 506
                                  507
PRIORITY SCHEDULING 508
To write a C program to implement CPU scheduling algorithm for priority scheduling.
                                  510
```
#include<stdio.h> <sup>511</sup> #include<stdlib.h> <sup>512</sup> 513

```
void \text{ main}() 514
```

```
\{int i,j,n,t,turn[20],burst[20],p[20],wt[20],c[20]; 516
float await,aturn,twait=0,tturn=0; 517printf("\nEnter the value of n:"); 518
\text{scanf}('%d'',\&n); \text{519}printf("\n Enter the process no burst and arrivaltime"); 520for(i=0; i \le n; i++) 521
\{ 522
\text{scanf}('%d'', \&c[i]); 523
scanf("%d",&burst[i]); 524
                    525
\text{scanf}('%d'',\&p[i]), \text{ssa}} 527
for(i=0; i \leq n; i++) 528
for(j=i+1; j \le n; j++) 529
\{ 530
if(p[i] > p[j]) 531
\{ 532
\mathsf{t}=\mathsf{p[i]}; 533
p[i]=p[j];p[j]=t; 535
t=burst[i]; 536burst[i]=burst[j]; 537
burst[j]=t; 538t=c[i];c[i]=c[j]; s_{40}c[j]=t; 541
} 542
\}for(i=0; i \le n; i++) 544
\{ 545
if(i==0) 546
\{ \}\texttt{wt[i]}=\!\!\:0; 548
turn[i]=burst[i]; 549
} 550
else 551\{turn[i]=turn[i-1]+burst[i]; 553
wt[i] = turn[i] - burst[i]; 554
twait=twait+wt[i]; 555
tturn=tturn+turn[i]; 556
} 557
await=twait/n; 558aturn=tturn/n; 559
printf("pno\tbtime\tatime\twtime\tttime");<br>
560
for(i=0; i \le n; i++) s_{61}\{printf("\n%d\t%d\t%d\t%d\t%d\n",c[i],burst[i],p[i],wt[i],turn[i]); 563
} 564
```

```
printf("\n The average waiting time is: *f", await); 565printf("\n The average turn around time is: f'', aturn);
} 567 ^{\circ}} 568 }569
FIRST COME FIRST SERVE \frac{570}{570}To write a C program to implement the CPU scheduling algorithm for FIRST COME FIRST SERVE. 571572
#include<stdio.h> 573
                                    574
void main() 575{ 576
 int i, j, n, t; 577int turn[20], burst[20], arrival[20], waiting[20], process[20]; 578float avg_wait, avg_turn, total_wait = 0, total_turn = 0;
                                    580
 printf("Enter the number of processes: "); 581
 \text{scanf}('%d'', \& h);583
 printf("Enter the process number, burst time, and arrival time:\langle n'' \rangle; _{584}for (i = 0; i < n; i++) { 585scanf("%d %d %d", &process[i], &burst[i], &arrival[i]); 586
 \} 587 \,588
 \frac{1}{2} sort processes based on arrival time
 for (i = 0; i < n - 1; i++) { 590for (j = 0; j < n - i - 1; j++) { 591if (arrival[j] > arrival[j + 1]) { 592\frac{1}{2} swap arrival times \frac{593}{2}t = \text{arrival}[j];\arivial[j] = arrival[j + 1];\arivial[j + 1] = t;597
      \frac{1}{2} swap burst times \frac{598}{2}t = burst[i];burst[j] = burst[j + 1];burst[j + 1] = t; 601
                                    602
      \frac{1}{2} swap process numbers 603
      t = process[j];\text{process}[j] = \text{process}[j + 1];\text{process}[j + 1] = t;} 607
   \} 608
 \} 609
                                    610
 \frac{1}{2} calculate waiting time and turn around time
 for (i = 0; i < n; i++) { 612
```

```
if (i == 0) { 613
      waiting[i] = \theta; 614
      turn[i] = burst[i];{}} else { {}_{616}turn[i] = turn[i - 1] + burst[i];\text{waiting[i]} = \text{turn[i]} - \text{burst[i]} - \text{arrival[i]};\} 619
                                           620
    total\_wait += waiting[i];total_turn += turn[i]; 622
  } 623
                                            624
  avg\_wait = total\_wait / n;avg\_turn = total\_turn / n;627
 printf("Process\tBurst\tArrival\tWaiting\tTurnaround\n"); 628
  for (i = 0; i < n; i++) { 629
  printf("%d\t%d\t%d\t%d\n", process[i], burst[i], arrival[i], waiting[i], turn[i]_{\beta 4}} 631
                                           632
  printf("Average waiting time: %.2f\n", avg_wait); 633
 printf("Average turnaround time: \%.\,2f\ \eta", avg_turn);
} 635
                                           636
PRIORITY SCHEDULING: 637
To write a C program to implement CPU scheduling algorithm for priority scheduling. 638
                                           639
#include <stdio.h> 640
#include <stdlib.h> 641
                                           642
\int fint main() { \intint base[20], limit[20], n, i, segment_number, offset, physical_address; 644
                                            645
  printf("Program for segmentation\n"); example as a sequence of \frac{646}{646}647
  printf("Enter the number of segments: "); easy of the sequence of segments: ");
  \text{scanf}("%d", \& n);650
  printf("Enter the base address and limit register for each segment:\n"); \frac{651}{651}for (i = 0; i < n; i++) { 652
    printf('Segment %d:\n^", i);scanf("%d%d", &base[i], &limit[i]); example to the set of the set of the set of the set of the set of the set o
  \}656
  printf("Enter the logical address (segment number and offset): "); 657
  scanf("%d%d", &segment_number, &offset); 658
                                           659
  if (segment_number < 0 || segment_number >= n) { 660
```

```
printf("Invalid segment number\n^n);\text{exit}(1); \qquad \qquad \text{662}\} 663
                                                            664
  if (offset \lt 0 || offset \gt 0 limit[segment_number]) { 665
     printf("Offset out of range\n"); example of the state of the state of the state of the state of the state of the state of the state of the state of the state of the state of the state of the state of the state of the state
     \text{exit}(1); \qquad \qquad \text{667}\} 668
                                                            669
  physical_address = base[segment_number] + offset; \frac{670}{670}printf("\n\tSegmentNo.\tBaseAdd.\tPhysicalAdd.\n\t%d\t\t%d\t\t%d\n", segment_number, base[seg
                                                            672
  \mathsf{return}\;\; \mathsf{0}\,;\qquad \qquad \mathsf{673}\} 674
                                                            675
                                                            676
Memory Management Scheme- Paging 677 (1992) 6677 (1993) 677 (1993) 677 (1994) 677 (1994) 677 (1994) 677 (1995) 677 (1995) 677 (1995) 677 (1995) 677 (1995) 677 (1995) 677 (1995) 677 (1995) 677 (1995) 677 (1995) 677 (1995) 6
#include <stdio.h> 678
#include <stdlib.h> 679
                                                            680
int main(void) 681\{int base[20], limit[20], num_segments, logical_address, segment_number, offset; 683
  printf('Program for segmentation\n',');
                                                            685
  \frac{1}{2} Input the number of segments and their base and limit registers \frac{1}{686}printf("Enter the number of segments: "); example the number of segments: ");
  scanf("%d", &num_segments); easy and the set of the set of the set of the set of the set of the set of the set of the set of the set of the set of the set of the set of the set of the set of the set of the set of the set o
  printf("Enter the base address and limit register for each segment:\ln"); 689
  for (int i = 0; i < num\_segments; i++) { 690
     scanf("%d %d", &base[i], &limit[i]); 691
  \} 692
                                                            693
  \frac{1}{2} Input the logical address
  printf("Enter the logical address: "); enterprise the set of the logical address: ");
  scanf("%d", &logical_address); 696
                                                            697
  // Find the segment number and offset from the logical address \frac{698}{698}segment_number = -1;offset = -1; 700for (int i = 0; i < num_segments; i++) { 701if (logical_address >= base[i] && logical_address < (base[i] + limit[i])) { _{702}segment\_number = i; 703offset = logical\_address - base[i];\mathsf{break}; \overline{\phantom{a}}^{705}\} 706
  \} 707
                                                            708
  // If the logical address is valid, compute the physical address and print it \frac{709}{709}
```

```
if (segment_number >= 0 && offset >= 0) { 710int physical_address = base[segment_number] + offset; \frac{711}{711}printf("\n\tSegmentNo.\tBaseAdd.\tPhysicalAdd.\n\t%d\t\t%d\t\t%d\n", segment_number<sub>12</sub> base[s
   return 0; 713} else { ^{\frac{714}{2}}printf("\nInvalid segment\n"); 715
   return 1; r_{16}\}} 718
                                    719
```

```
Producer Consumer Problem using Semaphore 721 and 721
```
To write a C program to implement the Producer consumer Problem(Semaphore)  $\frac{722}{722}$ 

```
#include <stdio.h> 723
#include <stdlib.h> 724
                          725
#define MAX_ITEMS 10 726
int buffer[MAX_ITEMS]; 727
int empty, full = \theta, mutex = 1; // Semaphores \frac{1}{128}int item, itemC, n; 729
int in = 0, out = 0; 730731
int wait(int s) { _{732}return --s; 1333} 734
                          735
int signal(int s) { _{736}return ++s; \frac{737}{237}\} 738
                          739
void producer() { 740mutex = wait(mutex); \frac{741}{40}empty = wait(empty); 742full = signal(full);printf("Enter an item: "); 744
 scanf("%d", &item); \frac{745}{100}buffer[in] = item; 746\sin = (\sin + 1) % \sin = (\sin + 1) \sin = (\sin + 1)mutex = signal(mutex); \frac{748}{2}} 749
                          750
void consumer() \{mutex = wait(mutex); 752full = wait(full);empty = signal(empty); 754itemC = buffer[out]; 755
 printf("Consumed item = %d \n", itemC); 756out = (out + 1) % n; 757
```

```
mutex = signal(mutex); 758} 759
                                  760
void main() \{printf("Enter the value of n: "); 762\text{scanf}('%d'', \& n);empty = n; 764
                                  765
 \frac{1}{166} int choice; \frac{766}{166}printf("\nChoices: \n1. Producer \n2. Consumer \n3. Exit"); \frac{767}{767}768
 while (1) { 769printf("\nEnter your choice: "); 770
   \text{scanf}('%d'', \text{ \&choice});772
   switch (choice) { 773case 1: \frac{774}{274}if (mutex == 1 && empty != 0)
      \mathsf{producer}(); \qquad \qquad \qquad \text{776}else \overline{777}printf("Buffer is full \langle n'' \rangle;
    \bm{b}reak; \bm{r}\text{case} \quad 2:if (mutex == 1 && full != 0) \frac{781}{100}\text{consumer}(); 782\epsilonlse \epsilonprintf("Buffer is empty \langle n'' \rangle;
    \mathsf{break}; \overline{\phantom{a}}\mathsf{default:}\textnormal{\texttt{exit(0)}}; \frac{1}{787}\mathsf{break}; \overline{\phantom{a}}\} ^{789}\} 790
} 791
                                  792
Memory Management Scheme - Segmentation 793
To write a C program to implement memory management using segmentation \frac{794}{794}795
                                  796
#include <stdio.h> 797
#include <stdlib.h> 798
                                  799
void \text{ main() } { }int base_address[20], limit[20], num_segments, memory_limit; \frac{1}{801}int segment_number, displacement, physical_address; 802
                                  803
 printf("Enter number of segments: "); 804
 scanf("%d", &num_segments); 805
```

```
printf("Enter memory limit: "); 806
  scanf("%d", &memory_limit); 807
                                                       808
  printf("\nEnter base address and limit of each segment:\n"); \frac{800}{800}for (int i = 0; i < num\_segments; i++) { s_{10}printf("Segment %d: ", i); 811
    scanf("%d %d", &base_address[i], &limit[i]); 812 models are subseted as a set of the subseted as a set of the subseted and subseted as a set of the subset of the subset of the subset of the subset of the subset of the subs
     if (base\_address[i] + limit[i] > memory\_limit) { $33printf("Invalid memory limit \langle n'' \rangle;
       \text{exit}(0);\} 816
  \} 817
                                                       818
  printf("\nEnter the segment number and displacement value: "); s_{19}scanf("%d %d", &segment_number, &displacement); 820
                                                       821
  if (segment_number >= num_segments || displacement >= limit[segment_number]) { s_{22}printf("Invalid segment number or displacement.\n"); 823
     \text{exit}(0); \hspace{2.5cm}\} 825
                                                       826
  \frac{1}{2} Calculate the physical address \frac{827}{2}physical_address = base_address[segment_number] + displacement; 828
  printf("\nSegment No.\tBase Address\tPhysical Address\n"); 829
 printf("%d\t\t%d\t\t%d\n", segment_number, base_address[segment_number], physical_address); 830
\} 831
```
## 3. Discussions 8333 and 200 million 200 million 200 million 200 million 200 million 200 million 200 million 20

The programs listed above cover a wide range of topics related to UNIX commands and shell pro- <sup>834</sup> gramming. The first program deals with basic UNIX commands such as displaying date and time,  $\frac{835}{1000}$ printing text in the terminal, displaying the current working directory, and clearing the screen. It also covers terminal commands such as man, help, ls, cd, cat, mv, rm, sort, cp, wc, pg, head, tail, and  $\frac{837}{1000}$  $\frac{1}{3}$  more.

The second program is focused on the vi editor in UNIX and provides an overview of the various  $839$ modes such as commands and input mode. It also covers commands such as  $vi + n$   $\alpha$ -filename>,  $vi -n$ <filename>, and various other commands that can be used in vi. <sup>841</sup>

The third program deals with UNIX shell programming commands, covering various keywords such  $_{842}$ as echo, read, if fi, else, case, esac, for, while, do, done, until, set, unset, readonly, shift, export, break,  $843$ continue, exit, return, trap, wait, eval, exec, ulimit, and umask. It also covers general shell concepts  $\frac{844}{844}$ such as comments, wildcards, variables, arithmetic operators, conditional statements, loops, arrays, 845 and file testing.  $\frac{846}{2}$ 

The questions posed at the end of the program cover various programming concepts such as string  $\frac{847}{847}$ concatenation, comparison, arithmetic operations using case, process creation, executing commands, <sup>848</sup> sleep commands, signal handling, wait commands, file reading and writing, and memory manage- <sup>849</sup> ment schemes such as paging and segmentation. 850

Overall, these programs provide a good overview of various concepts related to UNIX commands  $\frac{851}{100}$ 

<span id="page-21-0"></span>and shell programming and can be useful for anyone learning or working with UNIX systems.  $\frac{852}{100}$ 

# **4. Conclusion 853**

In conclusion, the topics covered in this report include various commands and operations in Unix, Vi 854 editor, and Unix shell programming. The first part of the report discussed the use of Unix commands 855 for displaying date and time, calendar, printing text, and manipulating directories and files using  $\frac{856}{100}$ various terminal commands. The second part of the report focused on vi editor commands, including s57 input and commands modes, navigating files, editing text, and saving changes. 858

Finally, the report discussed Unix shell programming, including common shells and shell keywords, ss general shell concepts such as wildcards, variables, conditional statements, loops, and file testing. 860 The report also provided sample questions covering string manipulation, arithmetic operations, process creation, file reading and writing, and memory management schemes such as paging and seg-  $\frac{862}{100}$  $\blacksquare$  mentation. The set of  $\blacksquare$  and  $\blacksquare$  and  $\blacksquare$ 

Overall, this report provides an introduction to the basics of Unix, Vi editor, and Unix shell pro- <sup>864</sup> gramming, which are essential skills for any programmer or system administrator working in a Unix environment.